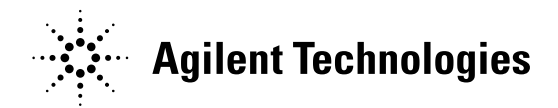

# **Information Required Preparing for a ChemStation Software Upgrade Agilent Diode Array Spectrophotometer 8453**

## **Communication Protocol, Firmware Revision, & Registration Numbers**

#### **Communication Protocol:**

Open the ChemStation Configuration Editor, and make note of the IP (Figure 1.) or GPIB address. (Figure 2.)

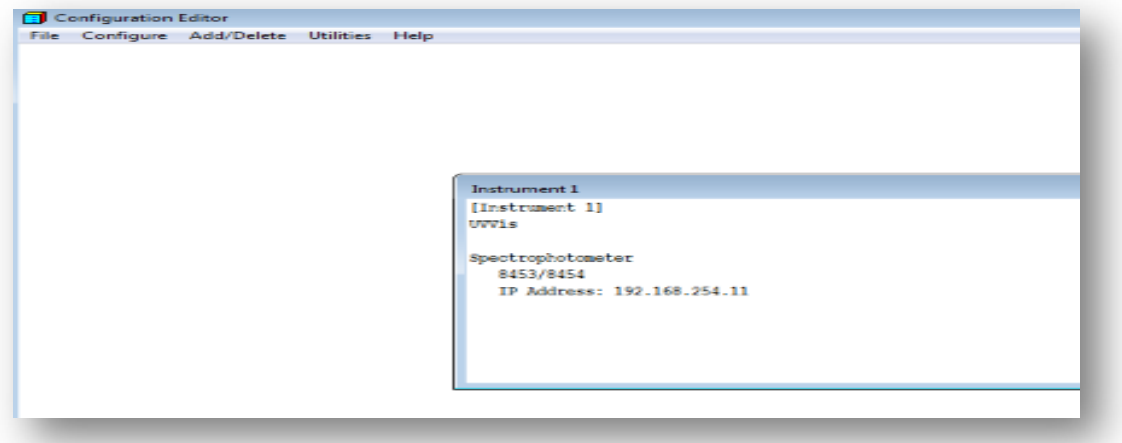

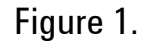

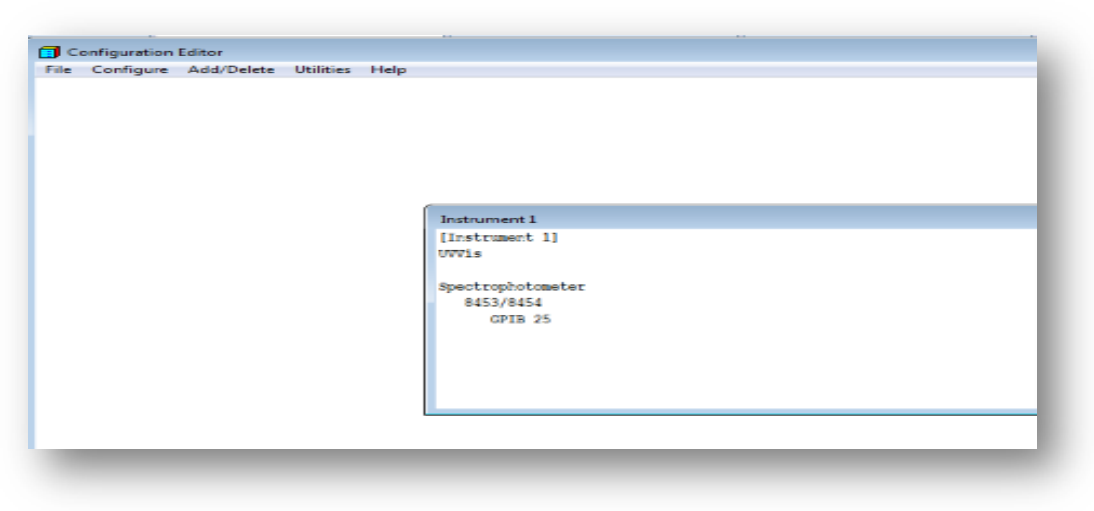

## Figure 2.

Agilent Technologies, Inc. believes this document to be accurate and up to date, but will not assume responsibility for its use; individuals must determine its fitness for their purposes.

Microsoft, MS-DOS, .NET, Windows Vista, and Windows are either registered trademarks or trademarks of Microsoft Corporation in the United States and/or other countries. www.agilent.com **Page | 1**

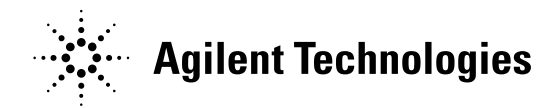

If the configuration editor Instrument box displays an IP address, then communication is by local area network. You may need an Agilent G1369C LAN card, if the current one is a Hewlett Packard JetDirect J4100A card. The JetDirect card is not supported on Windows 7. (The model number is printed on the card which inserts into the upper right rear of 8453. See figure 3.)

If the configuration editor Instrument box displays a GPIB address, then communication is by GPIB. GPIB is no longer supported, so you will need a G1369C LAN communication card.

The physical port engraved name and the Configuration Editor entry may be labeled either GPIB or HP-IB; both are equivalent.

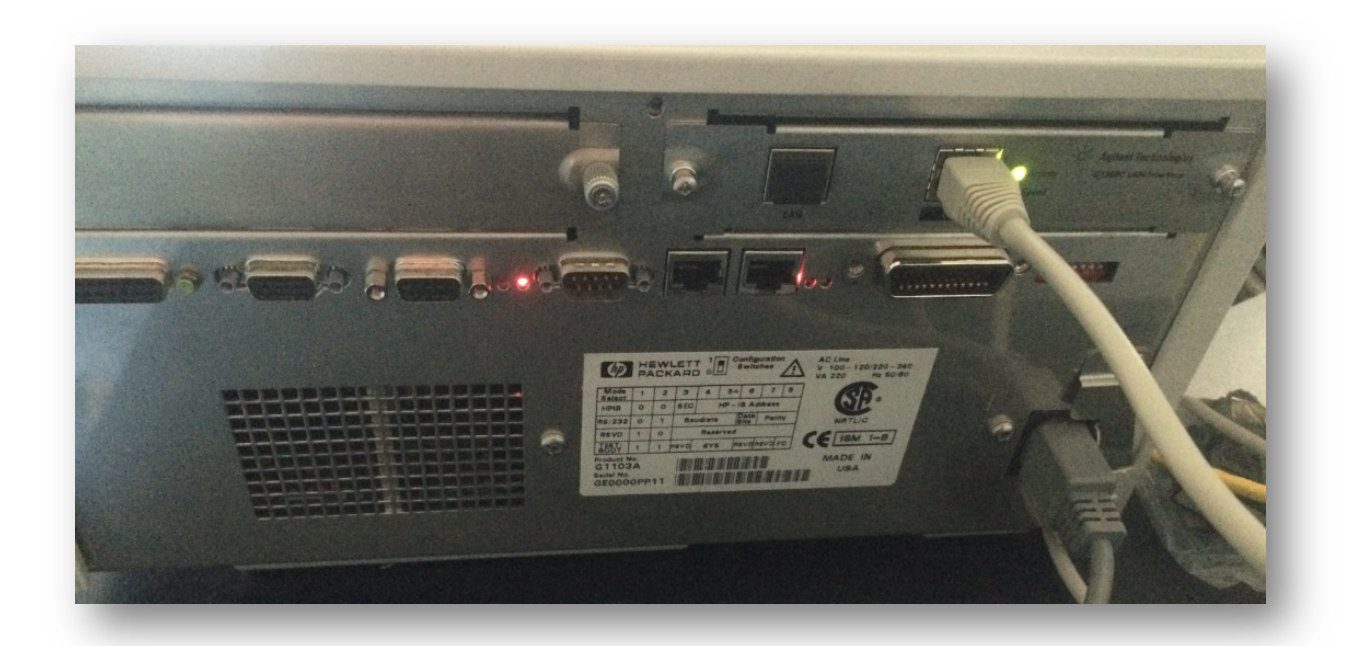

Figure 3.

Agilent Technologies, Inc. believes this document to be accurate and up to date, but will not assume responsibility for its use; individuals must determine its fitness for their purposes.

Microsoft, MS-DOS, .NET, Windows Vista, and Windows are either registered trademarks or trademarks of Microsoft Corporation in the United States and/or other countries. www.agilent.com **Page | 2**

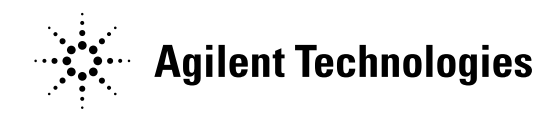

## **Firmware:**

The firmware required for LAN communication and software revisions  $\geq$  B.04.01, is A.03.90. A.03.90 was released with software revision A.07.02 in 2000, and it is likely that your instrument has been updated already. To verify the revision, open ChemStation, and switch to the Verification & Diagnostics application. From the Task menu choose Information, and then Instrument General. The firmware revision will be listed. (See Figure 4.)

| Instrument Product No.   | G1103A           |  |
|--------------------------|------------------|--|
| Instrument Serial No.    |                  |  |
| Main Board Firmware Rev. | A.03.90          |  |
| USF Board Firmware Hev.  | <b>Hev. 16.8</b> |  |
| PFP Board Firmware Rev.  | Rev. 7.8         |  |
|                          |                  |  |
|                          |                  |  |

Figure 4

If the firmware revision is earlier than A.02.30, you may need a new main board, as it may not be possible to upgrade the firmware. Otherwise, you can use a firmware utility program to upgrade the firmware to revision A.03.90. Firmware and the utility are available on the Agilent website, or on your current ChemStation disk, (newer than A.07.02), in the Support directory.

Agilent Technologies, Inc. believes this document to be accurate and up to date, but will not assume responsibility for its use; individuals must determine its fitness for their purposes.

Microsoft, MS-DOS, .NET, Windows Vista, and Windows are either registered trademarks or trademarks of Microsoft Corporation in the United States and/or other countries. www.agilent.com **Page | 3**

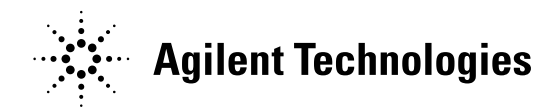

## **Registration / License Numbers:**

Registration numbers are required to upgrade the software. They were originally issued with a 5 X 8 yellow envelope. (e.g. In figure 5, the product number is G2070BA, 32 bit GC software, the revision is B.04.03, and the registration number is below the revision number.)

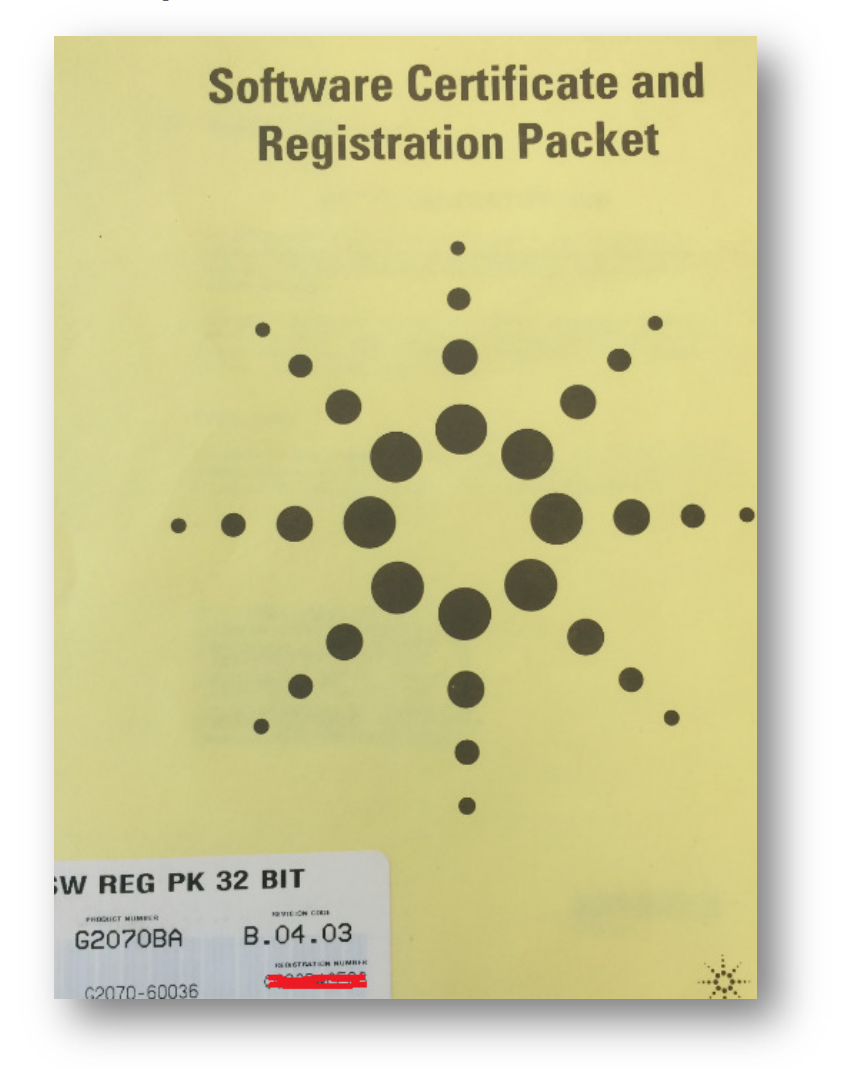

Figure 5.

Agilent Technologies, Inc. believes this document to be accurate and up to date, but will not assume responsibility for its use; individuals must determine its fitness for their purposes.

Microsoft, MS-DOS, .NET, Windows Vista, and Windows are either registered trademarks or trademarks of Microsoft Corporation in the United States and/or other countries.

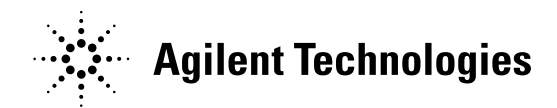

There may be as many as 6 products:

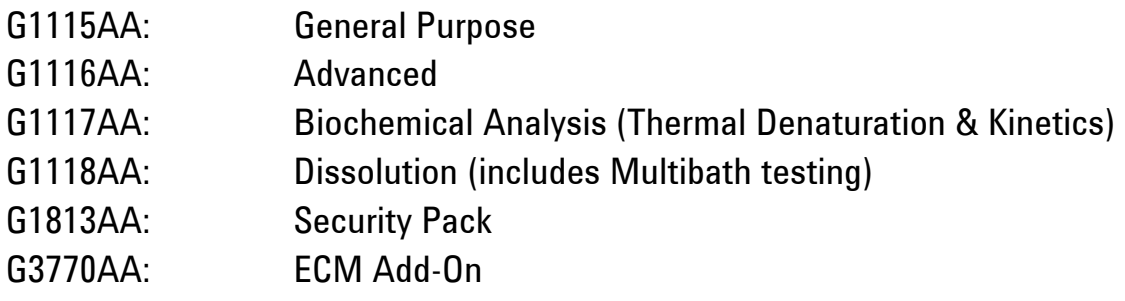

To determine which products are installed, open ChemStation, and take note of the applications listed under the Mode pull down menu. (See figure 6.)

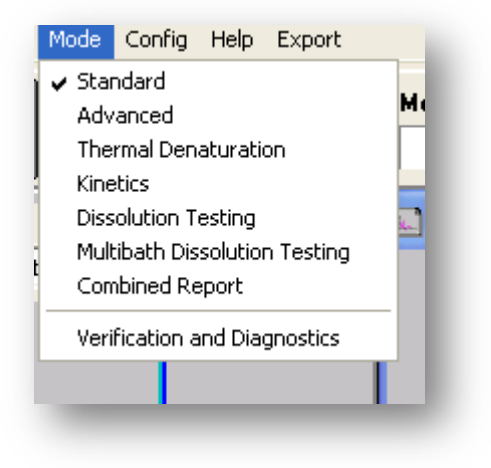

Figure 6.

Agilent Technologies, Inc. believes this document to be accurate and up to date, but will not assume responsibility for its use; individuals must determine its fitness for their purposes.

Microsoft, MS-DOS, .NET, Windows Vista, and Windows are either registered trademarks or trademarks of Microsoft Corporation in the United States and/or other countries. www.agilent.com **Page | 5**

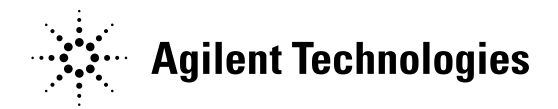

If you do not have the envelopes, the numbers may be found in the 'registry.lct' file, which is located in the directory located at either C:\HPCHEM\Core (for instruments currently running 16 bit 'A' revision software) or C:\CHEM32\Core (for instruments currently running 32 bit 'B' revision software). Open the file with notepad. The license numbers follow the words 'License Number' and precede the word 'Window'. They are 10 characters in length. The entry order will correspond to the application product number. (i.e. The first listed registration number is for the G1115AA General Purpose application.)(See figure 7)

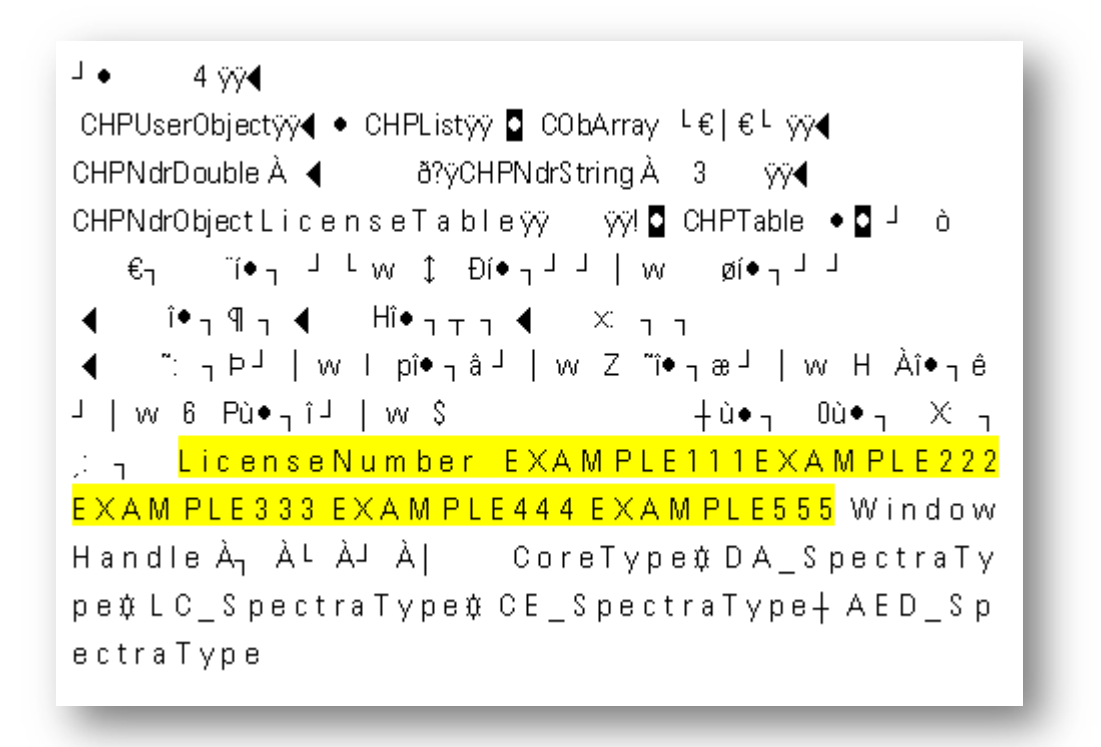

#### Figure 7.

Agilent Technologies, Inc. believes this document to be accurate and up to date, but will not assume responsibility for its use; individuals must determine its fitness for their purposes.

Microsoft, MS-DOS, .NET, Windows Vista, and Windows are either registered trademarks or trademarks of Microsoft Corporation in the United States and/or other countries.

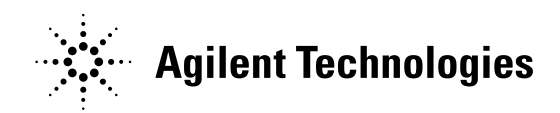

# **Acronym and Initialism Glossary**

ECM - Enterprise Content Manager

GPIB - General Purpose Interface Bus

HP-IB - Hewlett Packard Interface Bus

IP – Internet Protocol

ISA – Industry Standard Architecture

LAN - Local Area Network

PCI - Peripheral Component Interconnect

USB - Universal Serial Bus

Agilent Technologies, Inc. believes this document to be accurate and up to date, but will not assume responsibility for its use; individuals must determine its fitness for their purposes.

Microsoft, MS-DOS, .NET, Windows Vista, and Windows are either registered trademarks or trademarks of Microsoft Corporation in the United States and/or other countries. www.agilent.com **Page | 7**